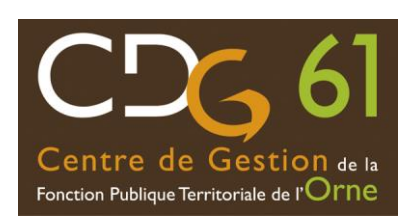

## **GUIDE UTILISATEUR Consultation des avancements d'échelon**

## **I /CONSULTATION VIA LA PLATEFORME AGIRHE**

1/ **Accéder à la plateforme [AGIRHE](http://www.agirhe-cdg.fr/agirhe2/?dep=61)** avec les codes de votre collectivité :

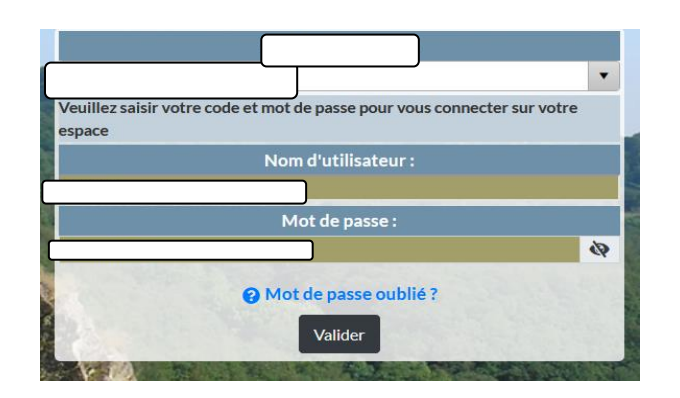

2/ **Cliquer** sur la rubrique "Collectivité", cliquer sur tableau « d'Avancement d'échelon" ».

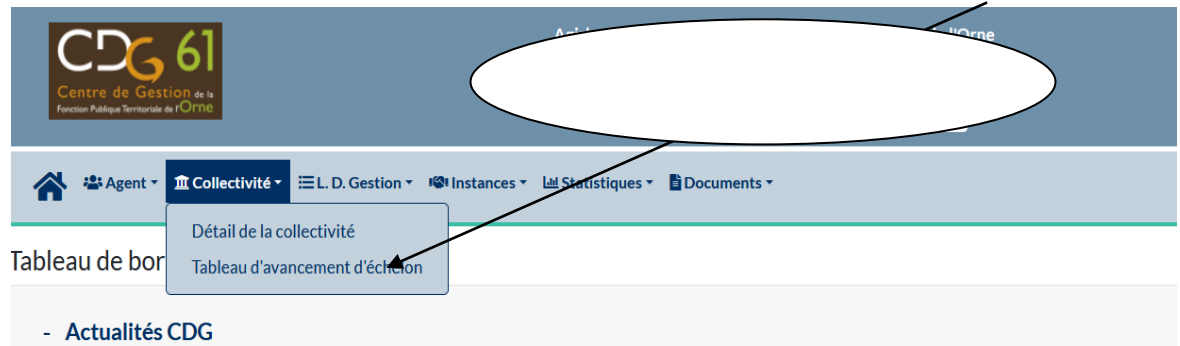

**3/ Un tableau apparait :** Il est possible de faire un tri par catégorie (A, B ou C)

Dans la 1<sup>ère</sup> colonne de gauche, la liste des agents concernés. Ensuite, le grade des agents, leur statut et l'échelon auquel ils peuvent accéder, avec la date d'effet. Ces éléments sont à vérifier, car générés en fonction de la situation connue par le centre de gestion.

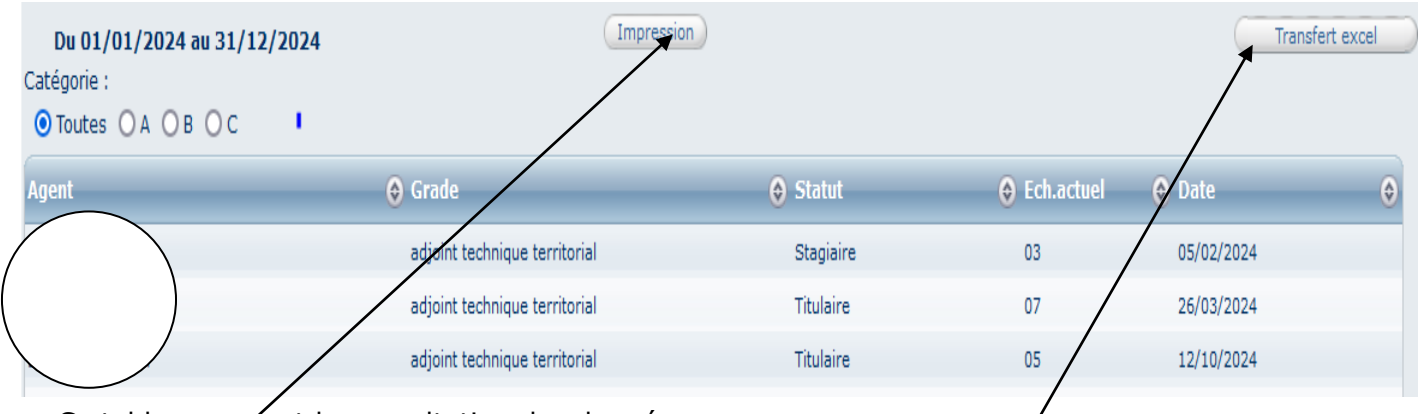

Ce tableau permet la consultation des données

L'impression de la synthèse dans un document Word et le transfert dans Excel

NB : Les arrêtés individuels seront, quant à eux, générés par trimestre.

## **II / AIDE ET CONTACT**

Service gestion des carrières : grh@cdg61.fr